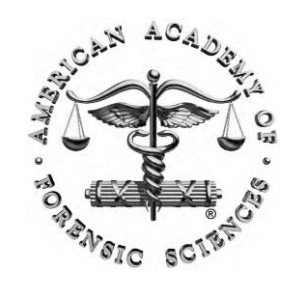

W1: **Information Does Exist Beyond the First Page of Your Google® Search!** American Academy of Forensic Sciences Las Vegas, NV (February 22, 2016)

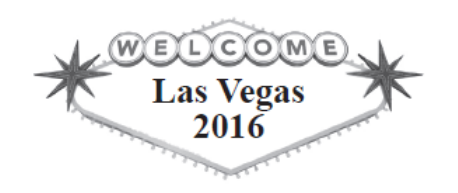

# **Case Examples 2**

### **Susan Makar**

### NIST Information Services Office

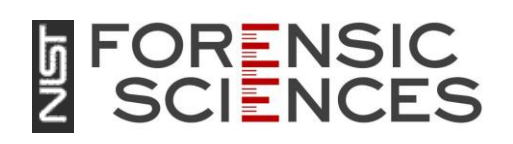

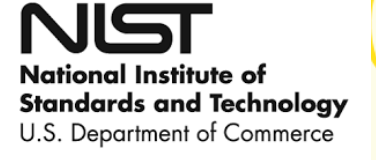

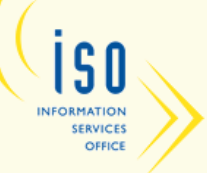

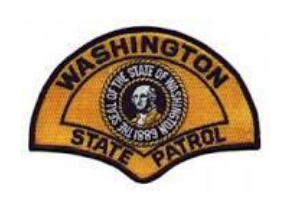

# **Case Examples: Identifying Expert Witnesses**

I need to identify an expert witness in fiber identification for an upcoming murder trial. Who are some possible candidates?

I was given Rob Ogden as a forensics wildlife expert. How can I verify his expertise and ensure that he can be used as an expert witness in a criminal case involving wildlife poaching?

### **Web of Science – Begin Search**

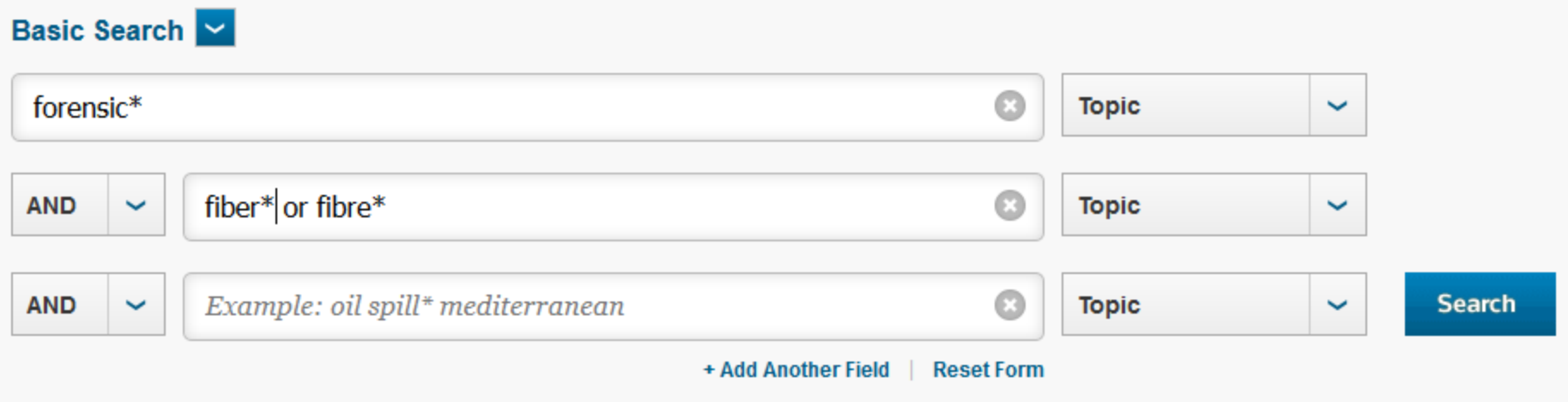

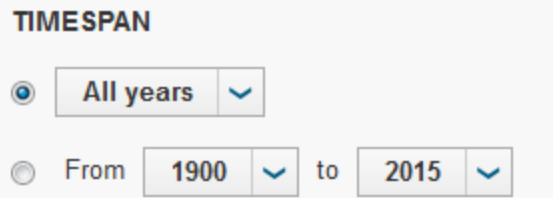

- Determine key concepts forensics AND fibers
- Truncate words to pick up variations, i.e., forensic, forensics
- Identify synonyms and combine using the "OR" connector

### **Web of Science – Analyze Results**

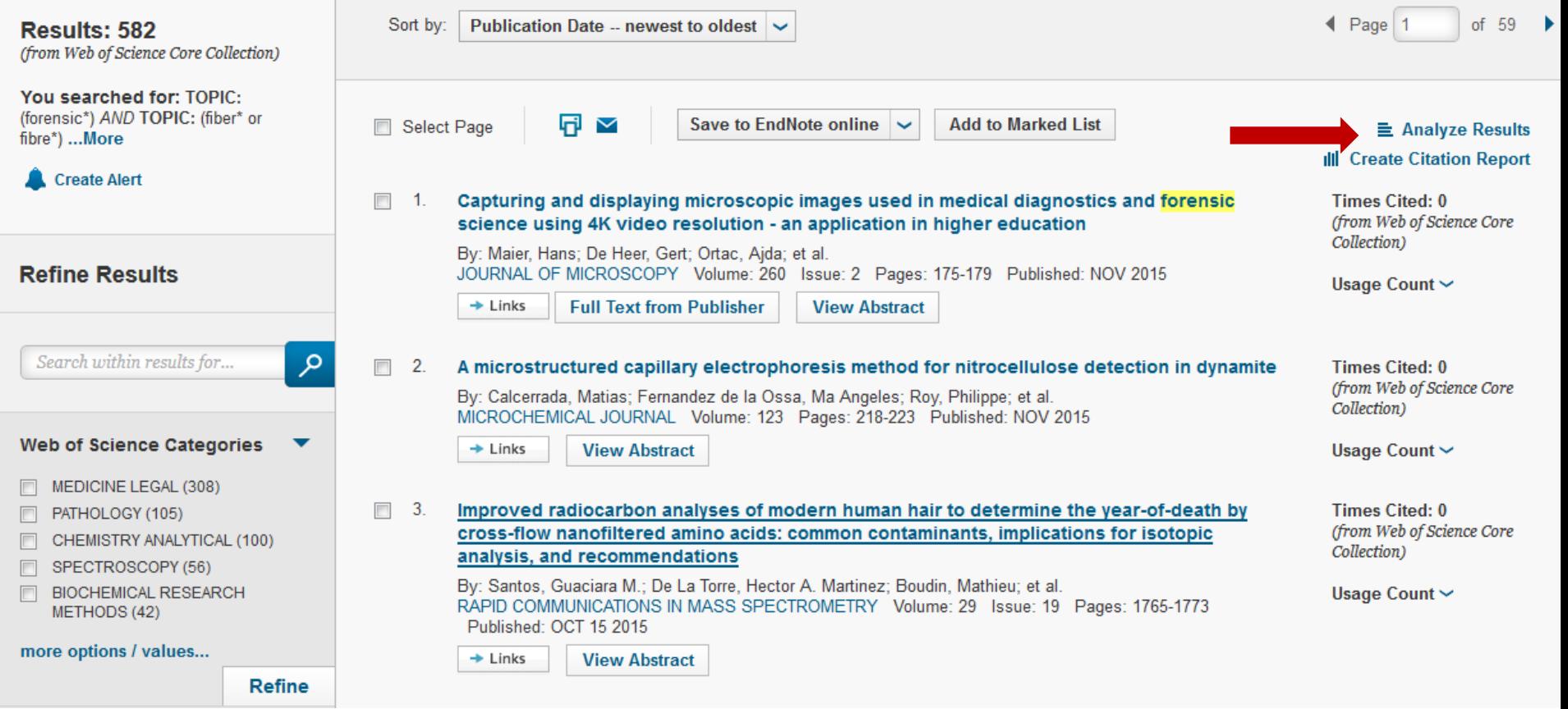

Click on "Analyze Results" in the upper right

### **Web of Science – Analyze by Author**

#### **Results Analysis**

#### <<Back to previous page

```
582 records. TOPIC: (forensic*) AND TOPIC: (fiber* or fibre*)
```
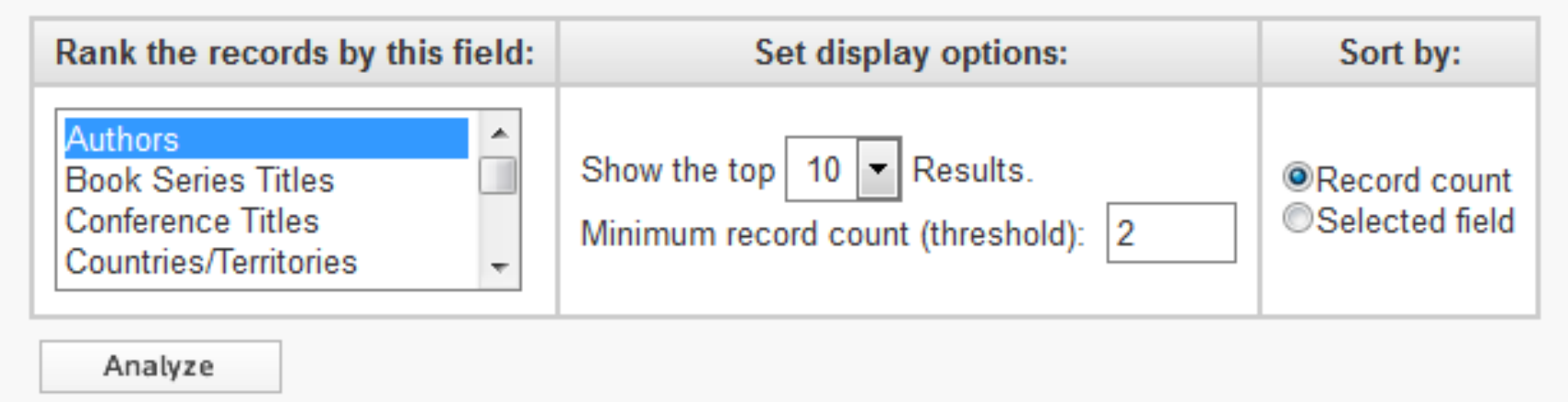

- Select "Authors" from the list of fields by which papers can be ranked
- Choose display options to limit the top results (top 10, top 50, etc.)
- Click "Analyze" to view the authors with the most publications on forensics and fibers

### **Web of Science – Select Author**

#### **Results Analysis**

#### <<Back to previous page

582 records. TOPIC: (forensic\*) AND TOPIC: (fiber\* or fibre\*)

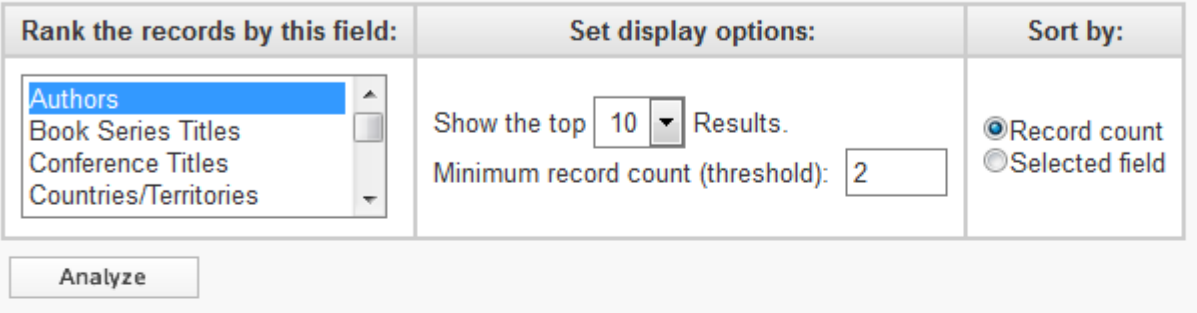

Use the checkboxes below to view the records. You can choose to view those selected records, or you can exclude them (and view the others).

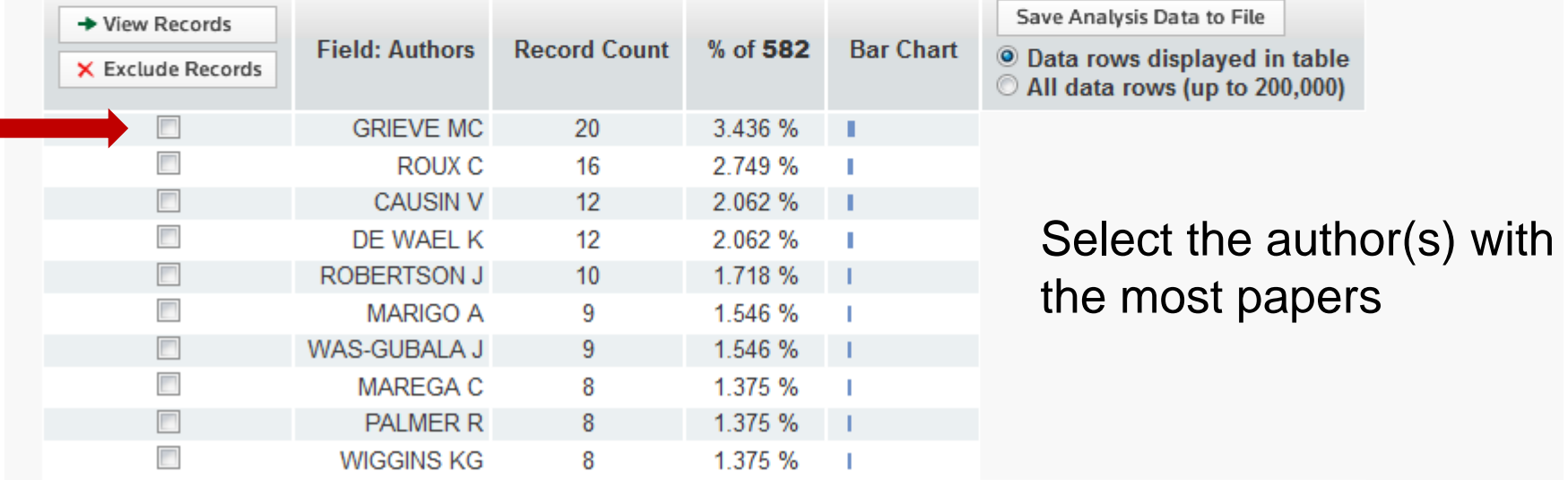

### **Web of Science – Scan Search Results**

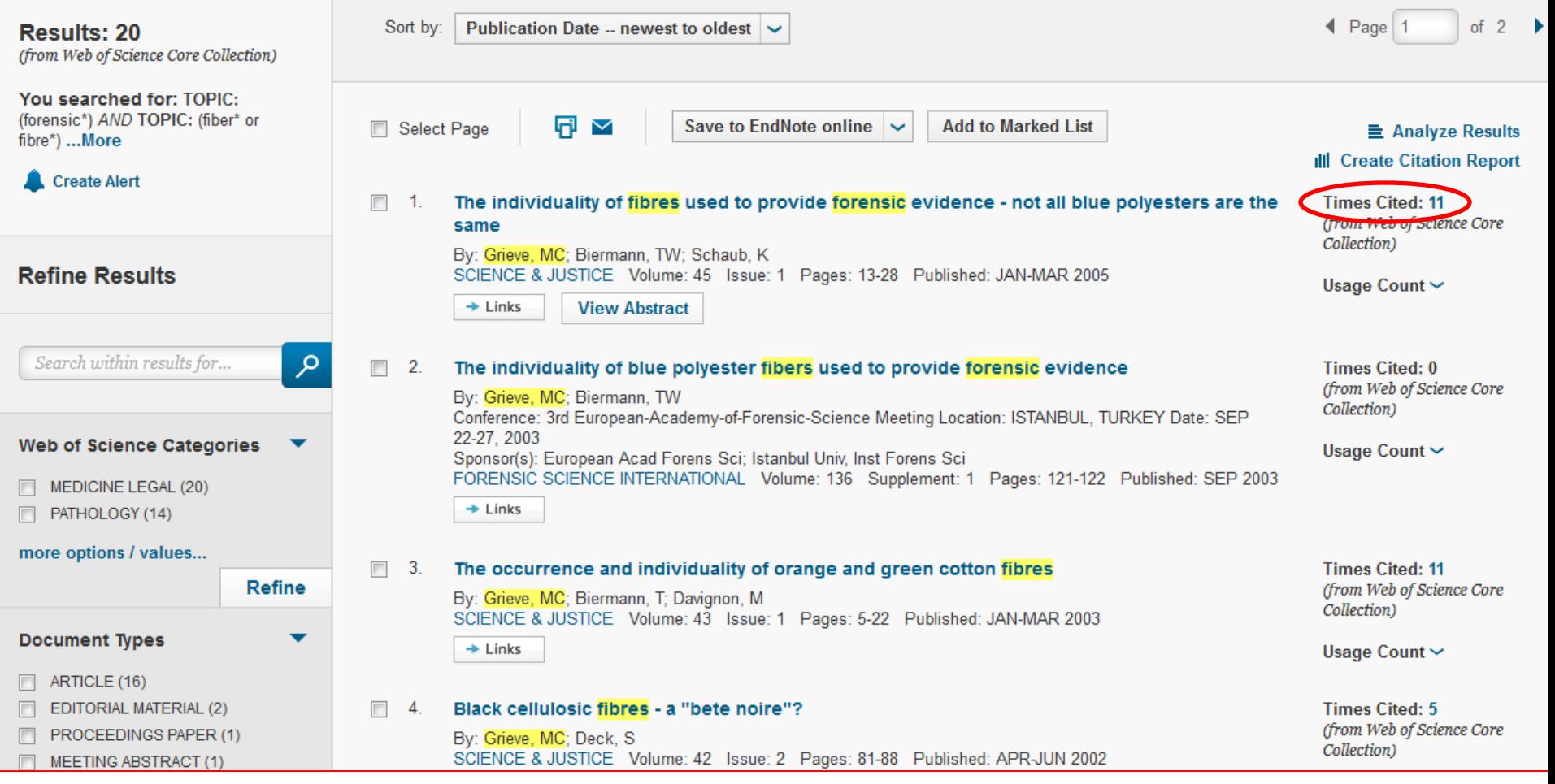

- Scan search results to ensure papers are on target
- Note the times cited for each paper
- Select a paper to learn more about the authors' affiliations

### **Web of Science – Check Address Field**

#### The individuality of fibres used to provide forensic evidence - not all blue polyesters are the same

By: Grieve, MC (Grieve, MC): Biermann, TW (Biermann, TW): Schaub, K (Schaub, K)

**SCIENCE & JUSTICE** Volume: 45 Issue: 1 Pages: 13-28 DOI: 10.1016/S1355-0306(05)71616-6 Published: JAN-MAR 2005 **View Journal Information** 

#### **Abstract**

Fibres used in forensic casework suffer from a disadvantage common to other forms of trace evidence - it is not possible to state with absolute certainty that they originate from a specific source. Target fibre studies, population studies and research on 'blocks of colour' have effectively demonstrated the polymorphism of textile fibres (particularly man-made ones) and have shown that when a fibre is believed to have a specific putative source, the chance that it has originated from a different source purely by coincidence is extremely remote. A study by Houck MM (Houck MM, Inter-comparison of unrelated fibre evidence. Forensic Science International 2003; 135: 146-149) has shown that no coincidental matching fibres were recovered from items of clothing examined in 20 unrelated crimes. The study involved over two million comparisons. This work goes a step further, and using the example of blue polyester fibres shows that even within a very narrow segment of the whole general fibre population, many examples of a specific colour/type of man-made fibre taken from random sources can be compared and the chance of any two being the same is very low. These studies should help to show the specificity and value of transferred *fibres* in providing *forensic* evidence.

#### **Keywords**

Addresses;

Author Keywords: forensic science; fibres; polyester; blocks of colour; individualization; frequency KeyWords Plus: BLACK COTTON FIBERS; TARGET FIBER; TEXTILE FIBERS; CAR SEATS; POPULATION; RED

#### **Author Information**

Reprint Address: Biermann, TW (reprint author)

Forens Sci Inst, D-65193 Wiesbaden, Germany.

[1] Forens Sci Inst, D-65193 Wiesbaden, Germany

**Citation Network** 

11 Times Cited 30 Cited References **View Related Records Bell View Citation Map** Create Citation Alert (data from Web of Science ™ Core Collection

#### **All Times Cited Counts** 11 in All Databases 11 in Web of Science Core Collection 2 in BIOSIS Citation Index 0 in Chinese Science Citation Database 0 in Data Citation Index 0 in Russian Science Citation Index 0 in SciELO Citation Index

**Usage Count** Last 180 Days: 7 Since 2013: 22

Learn more

#### **Most Recent Citation**

Vooijs, Cees. Towards source level evaluation of the evidential value of fibre **CONTROL COUNTY** 

Is this the address of a reputable organization?

# **Case Examples: Identifying Expert Witnesses**

I was given Rob Ogden as a forensics wildlife expert. How can I verify his expertise and ensure that he can be used as an expert witness in a criminal case involving poaching?

# **Google Scholar**

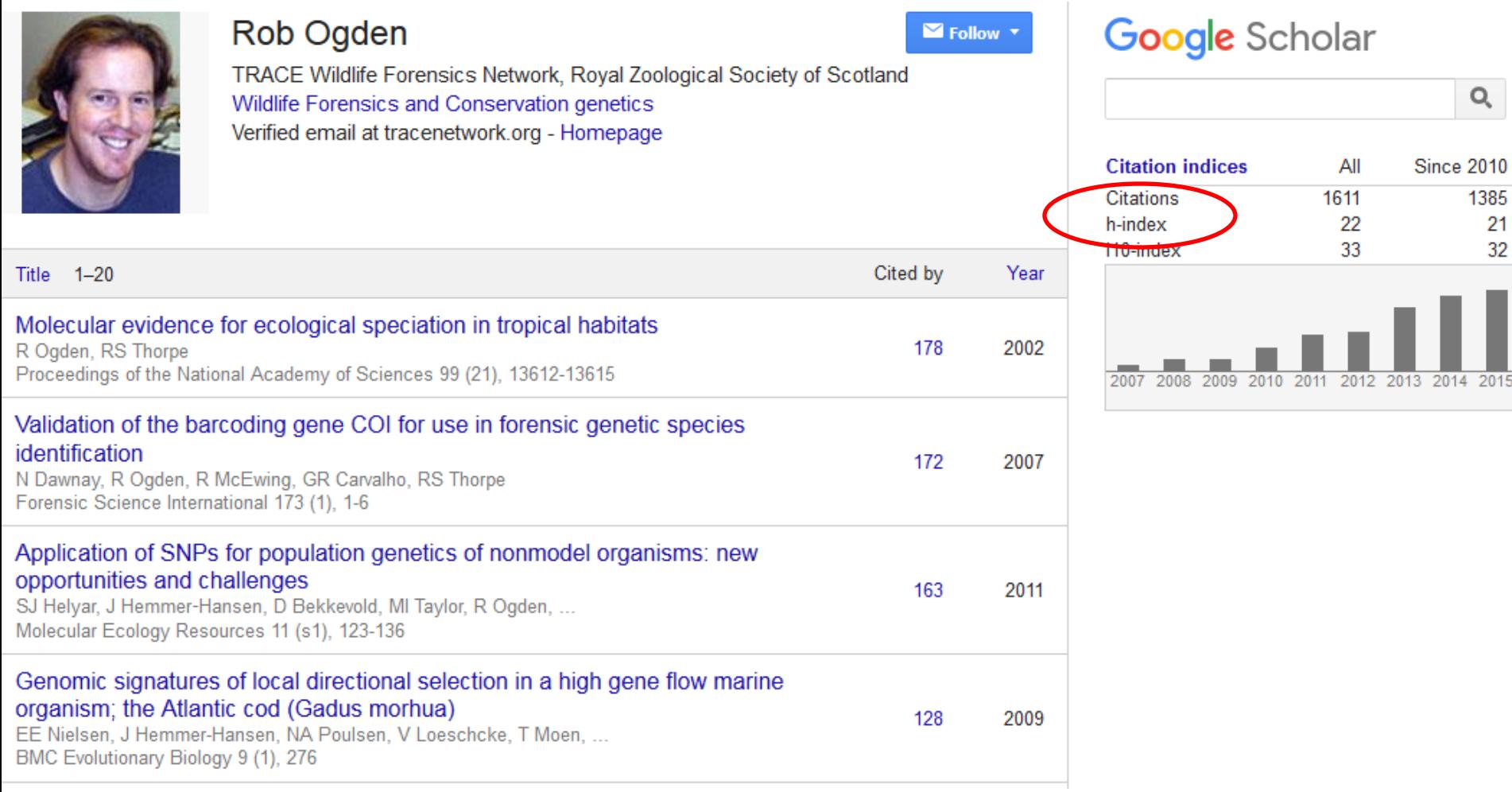

- Papers ranked by times cited (screen shot lists only 4 of 70 papers); scroll down the list to find current papers with fewer cites
- Citation data includes citation counts and h-index

### **Web of Science – Begin Search**

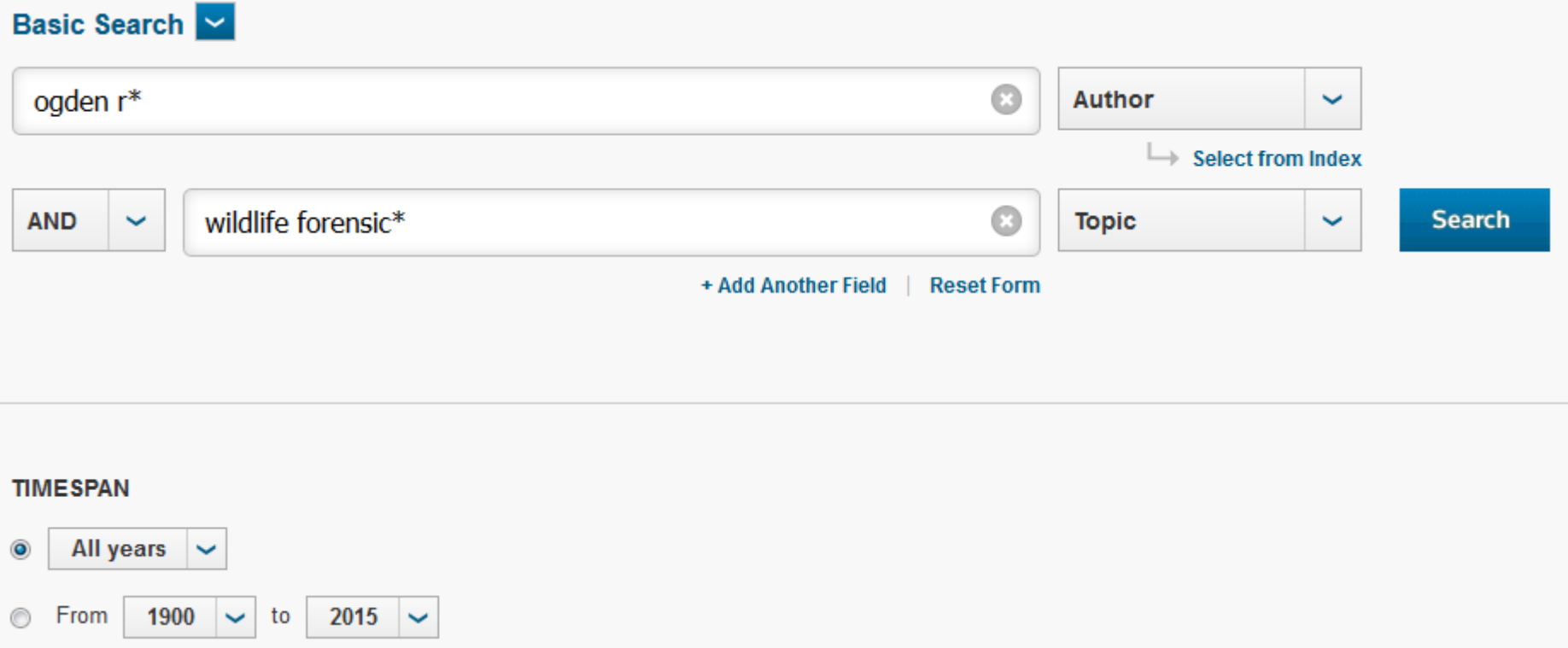

- Truncate author's name to pick up full name or first/middle initials
- Adding key concepts will limit search to the right R. Ogden

### **Web of Science – Search Results**

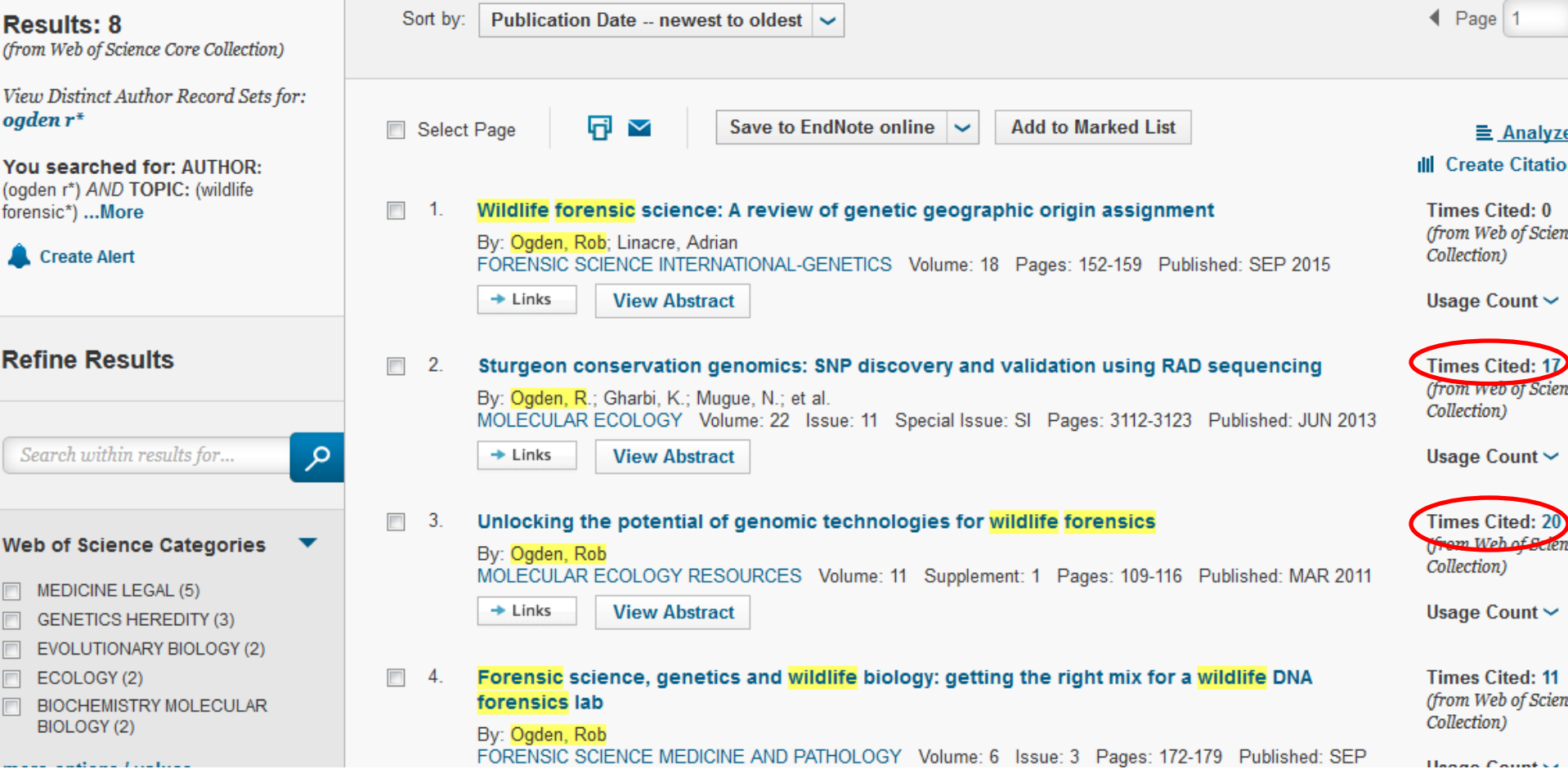

- Note yellow highlighted search terms in search results
- Note citation counts of individual papers
- Only eight papers, are there more?

### **Web of Science – Begin Author Search**

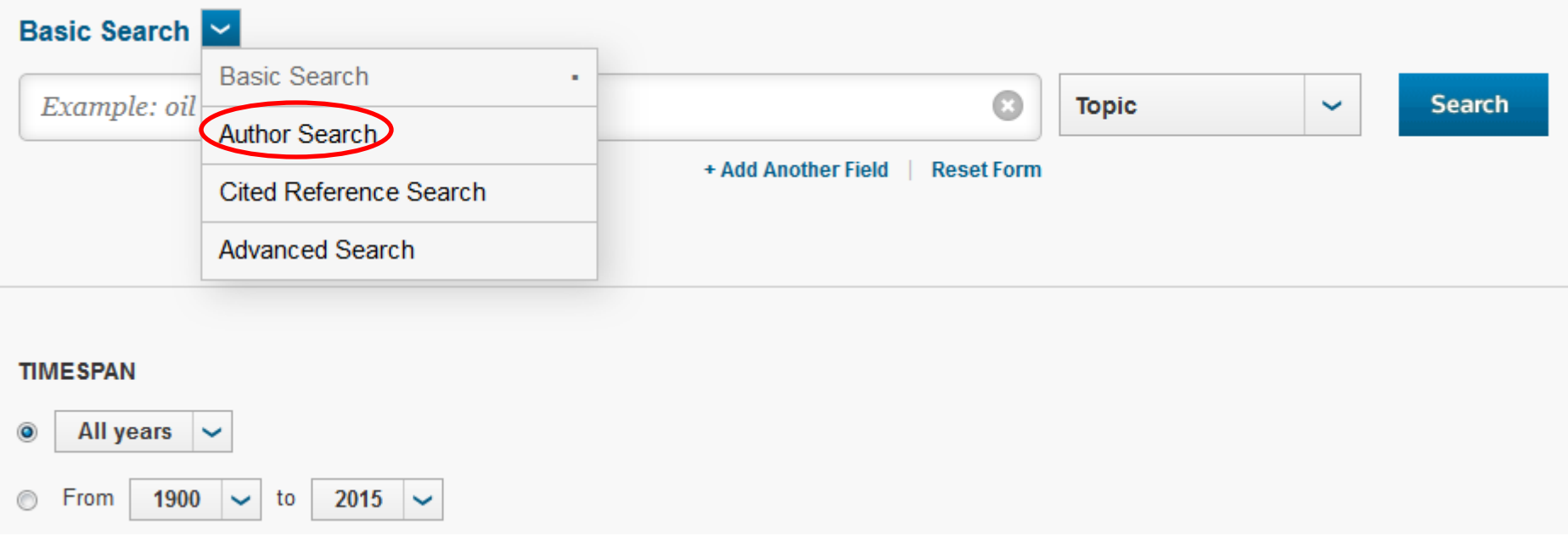

What if Ogden's papers do not include the words "wildlife" and "forensics"? An author search can demonstrate the breadth of his work and find additional papers.

Select Author Search from the drop-down box next to "Basic Search." This will begin the process of identifying the correct author.

### **Web of Science – Enter Author Name**

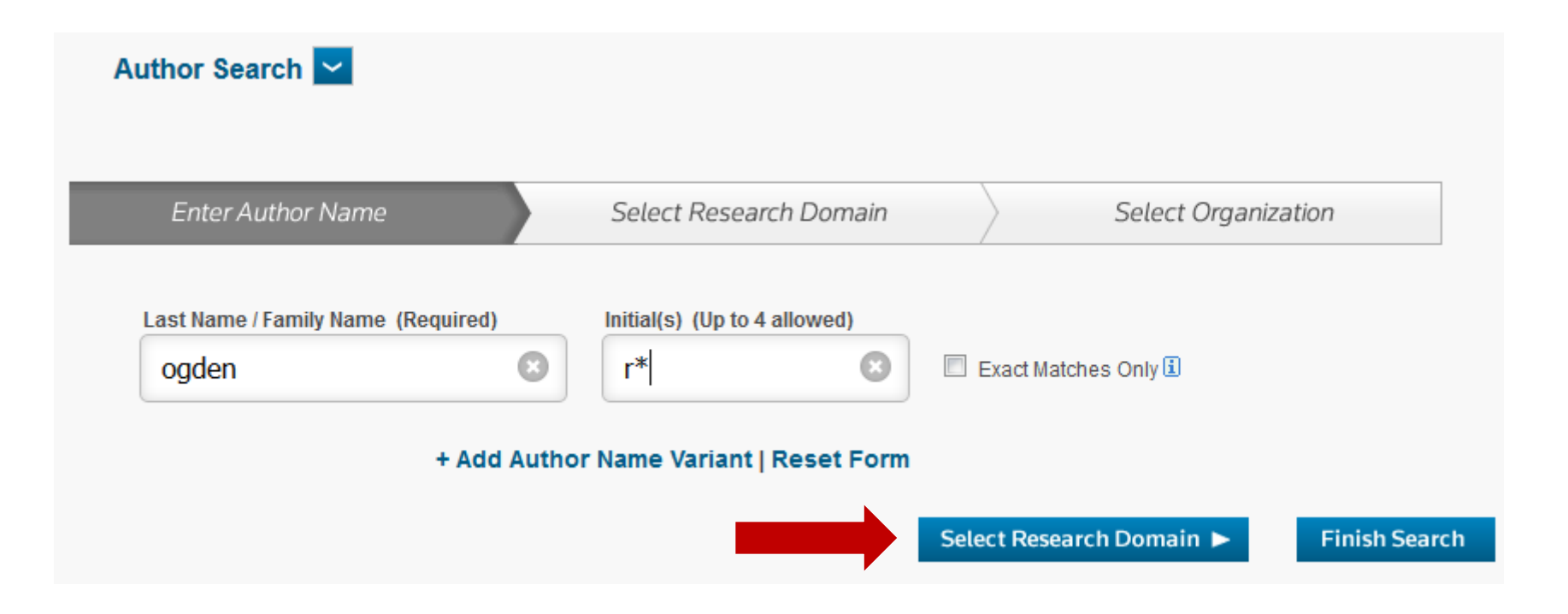

- Enter the full last name
- Abbreviate first name to pick up first and middle name variations, i.e., Robert, Rob, R, etc.
- Click on "Select Research Domain"

### **Web of Science – Select Research Domain**

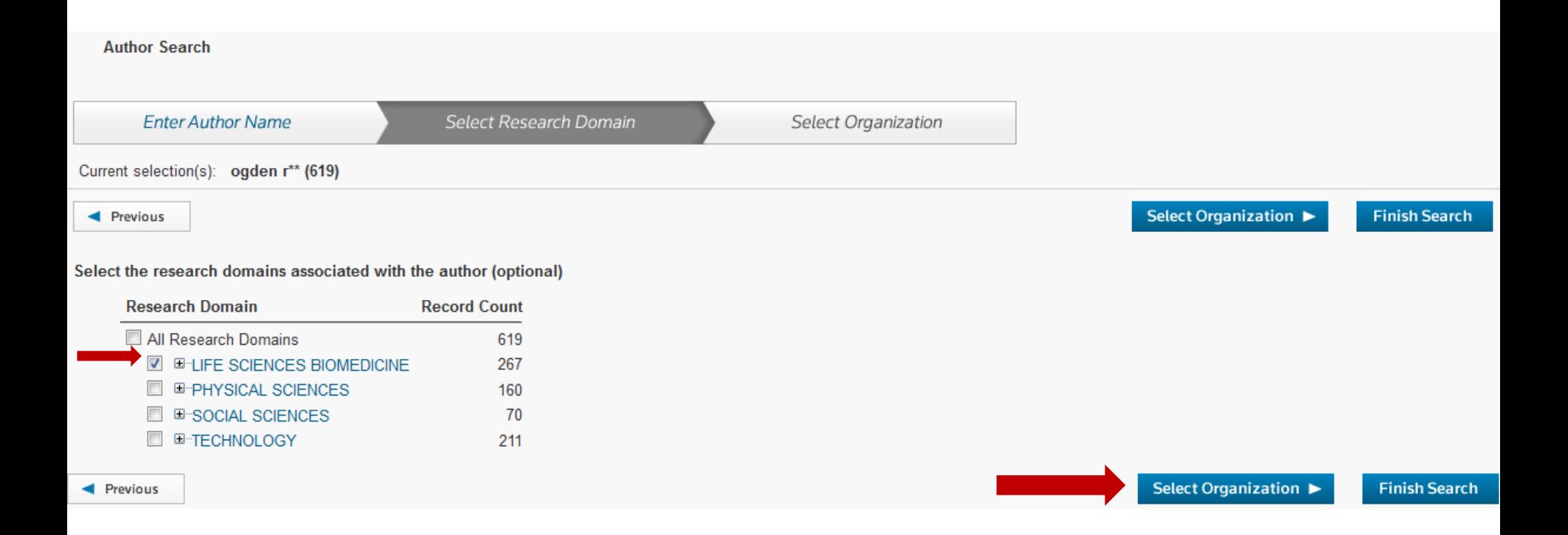

- Check the appropriate box(es) to indicate the author's research domain
- Click on "Select Organization" if the author's organization is known
- Click on "Finish Search" if the author's organization is unknown

### **Web of Science – Refine Results**

### Author Search Results: 297 Records (114 Record Sets)

You searched for: AU=(ogden r\*\*) AND (SH=(LIFE SCIENCES BIOMEDICINE) OR WC=(Multidisciplinary Sciences)) ...More

#### **Create Alert**

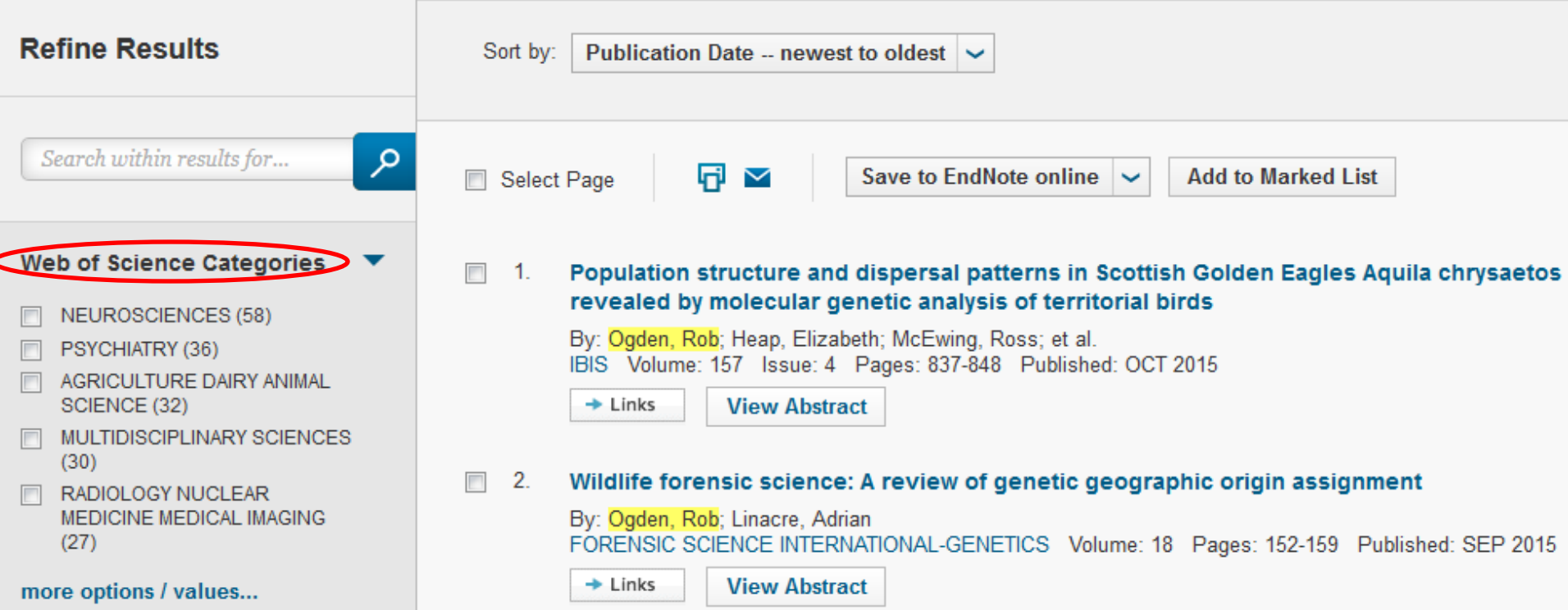

Several choices if organization is unknown:

- Use filters to exclude (or include) subject disciplines
- Scan 114 author record sets

### **Web of Science – Scan Record Sets**

#### Author Search Results: 297 Records | 114 Record Sets

You searched for: AU=(ogden r\*\*) AND (SH=(LIFE SCIENCES BIOMEDICINE) OR WC=(Multidisciplinary Sciences)) ...More

Record Sets Last Updated: December 15, 2015

 $\blacksquare$  P:

Records grouped together are likely written by the same person. (Tell me more.)

If your papers appear in multiple record sets use the I wrote these publications button to add them to your publication list in ResearcherID and have them grouped together.

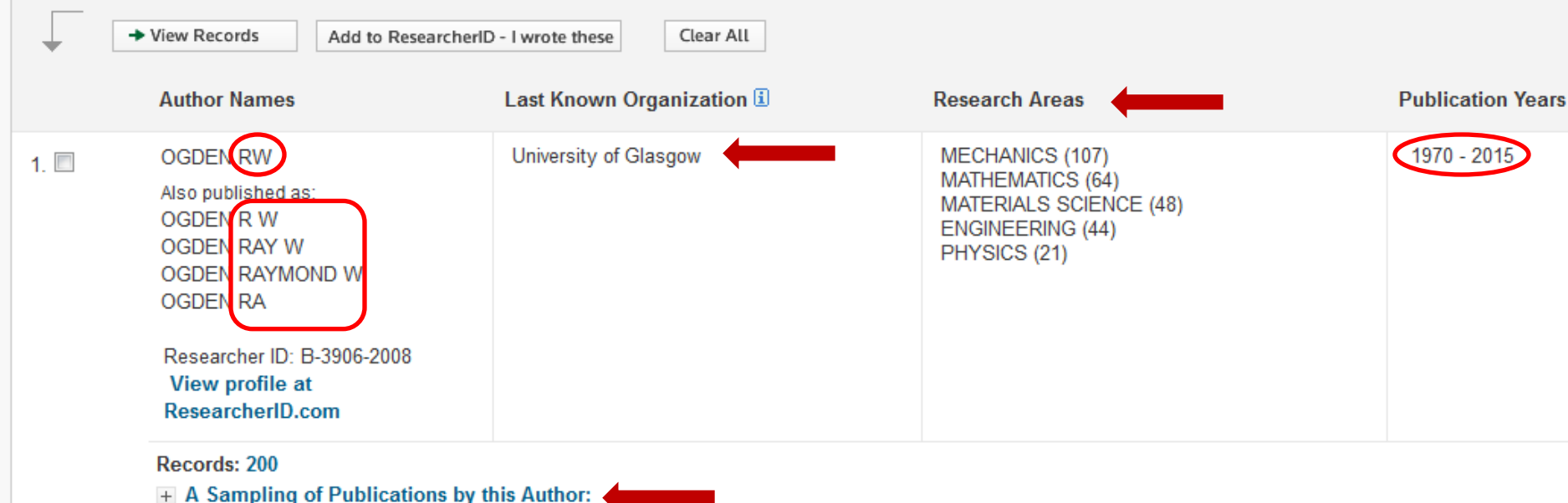

- Even with over 100 record sets it is easy to scan for the correct author
- Look for many clues correct initials, research areas, publication years
- View sampling of author's publications if still unsure

### **Questions?**

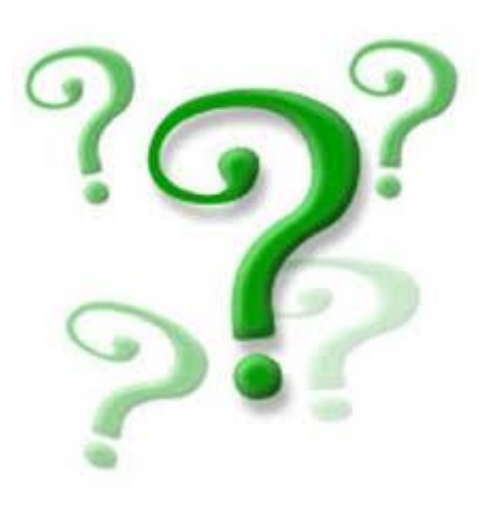

### Contact:

Susan Makar [susan.makar@nist.gov](mailto:susan.makar@nist.gov)